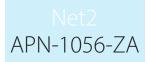

## Searching for a name, card number or vehicle registration

There are times when you need to search for a user based on their name, token number or car registration number. This can be done by clicking on the Find user button on the top toolbar and entering the details.

Paxton

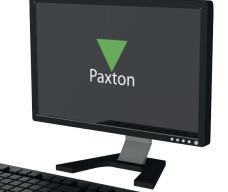

Print Sind user Open door

This is an active directory search and will display all user records as they match the filter being entered.

| Find user                                            |            |                            | x      |
|------------------------------------------------------|------------|----------------------------|--------|
| Search in following fields<br>User name, Vehicle num |            |                            |        |
| 123                                                  |            | Find next                  |        |
|                                                      | 1-         |                            | -<br>т |
| User name                                            | Department | Item                       |        |
| Beverly Hale                                         | Sales      | Token ID : 12345678        |        |
| Clare Sherwin                                        | Office     | Car registration : ABC 123 |        |
| r                                                    |            | Close                      |        |

Click on the table entry to display the user record.

| First name                                | Beverly                              |                                                       |  |
|-------------------------------------------|--------------------------------------|-------------------------------------------------------|--|
| Surname                                   | Hale                                 |                                                       |  |
| Department                                | Sales                                | Sales                                                 |  |
| Telephone                                 |                                      | Fax                                                   |  |
| Personnel number                          |                                      |                                                       |  |
|                                           | Valid from                           | Expires end                                           |  |
| -                                         | 09/09/2011                           | Never expires                                         |  |
| Access rights Tokens                      | Other details   Memo   Events   Curr | ent validity   Multizone Intruder/Texecom integration |  |
| <ul> <li>Individual permission</li> </ul> |                                      |                                                       |  |
| <ul> <li>Access level permis</li> </ul>   |                                      |                                                       |  |
| Working hours                             |                                      |                                                       |  |
|                                           |                                      |                                                       |  |
| Door / Area name                          |                                      |                                                       |  |
| War a cost                                |                                      | All day, every day                                    |  |
| 🐺 Car Park (In)<br>🐺 Car Park (Out)       |                                      | All day, every day                                    |  |